## **RANCANG BANGUN MEDIA PEMBELAJARAN BERBASIS VIRTUAL REALITY DENGAN PENDEKATAN METODE SCRUM**

Arfiandi Wijatmiko<sup>1\*</sup>, Galang Prihadi Mahardhika<sup>2</sup> 1,2Informatika / Fakultas Teknologi Industri, Universitas Islam Indonesia \*email: 18523282@students.uii.ac.id

**DOI**: https://doi.org/10.31603/komtika.v6i2.7927

*Received: 18-08-2022, Revised: 22-08- 2022, Accepted: 24-08-2022*

### **ABSTRACT**

*Learning media is a media that can be used by teachers to deliver learning materials to students. Learning media can be developed in the form of various activities, one of which is outbound activities. Outbound is a learning method carried out in the form of experiential learning through light game activities to hone intelligence and agility. In the digital world, outbound activities can be done with the help of Virtual Reality (VR) technology. VR is a computer technology that allows users to interact in a virtual world environment. With a few modifications, VR technology can be used to support play and learning activities. This research was conducted to develop a VR-based learning media called Edubound. The development of Edubound is carried out using the Scrum method. Based on the results obtained, the scrum method used in this study proved to be quite responsive and adaptive in handling user needs. On the other hand, the speed of developing Edubound learning media which is the main focus in this research can also be accommodated well by the Scrum method. In general, it can be concluded that the Scrum method can work well in the process of developing Edubound learning media.*

*Keywords: Learning Media, Outbound, Virtual Reality, Scrum.*

### **ABSTRAK**

Media pembelajaran adalah media yang dapat digunakan oleh guru untuk menyampaikan materi pembelajaran kepada para siswa. Media pembelajaran dapat dikembangkan dalam bentuk beragam aktivitas, salah satunya adalah aktivitas outbound. Outbound merupakan metode pembelajaran yang dilakukan dalam bentuk experiental learning melalui aktivitas permainan ringan untuk mengasah kecerdasan dan kelincahan. Dalam dunia digital, aktivitas outbound dapat dilakukan dengan bantuan teknologi Virtual Reality (VR). VR merupakan teknologi komputer yang memungkinkan pengguna dapat berinteraksi di dalam lingkungan dunia maya. Dengan sedikit penyesuaian, teknologi VR dapat digunakan untuk mendukung aktivitas bermain dan belajar. Penelitian ini dilakukan untuk mengembangkan media pembelajaran berbasis VR yang bernama Edubound. Pengembangan rancang bangun media pembelajaran Edubound dilakukan dengan menggunakan pendekatan metode Scrum. Berdasarkan hasil yang didapat, metode scrum yang digunakan pada penelitian ini terbukti cukup responsif dan adaptif dalam menangani kebutuhan pengguna. Di sisi lain, kecepatan pengembangan media pembelajaran Edubound yang menjadi fokus utama dalam penelitian ini juga dapat terakomodasi dengan baik oleh metode Scrum. Secara umum dapat disimpulkan bahwa metode Scrum dapat bekerja dengan baik dalam proses pengembangan media pembelajaran Edubound.

**Keywords:** Media Pembelajaran, Outbound, Virtual Reality, Scrum.

### **PENDAHULUAN**

Di setiap sekolah proses pembelajaran merupakan komponen yang membantu peserta didik untuk dapat mencapai tujuan dalam proses belajar [1]. Di era globalisasi, kualitas pendidikan merupakan syarat yang dapat meningkatkan level sumber daya siswa sekolah untuk memiliki kompetensi yang baik sehingga dapat bersaing secara maksimal. Saat ini pemerintah sudah berusaha agar kualitas pendidikan di Indonesia dapat bertumbuh dengan baik, namun faktanya masih banyak tantangan yang harus dihadapi dalam mencapai kondisi tersebut. Faktor yang menyebabkan rendahnya kualitas pendidikan tersebut diantaranya adalah mahalnya biaya pendidikan, kurangnya penguasaan keilmuan dari guru, kurangnya pemahaman peserta didik, keterbatasan media pembelajaran, dan masalah-masalah fundamental lainnya [2]. Dari permasalahan-permasalahan tersebut,salah satu masalah yang berhubungan dengan teknologi pendidikan secara teknis adalah terbatasnya media pembelajaran yang tersedia.

Media pembelajaran adalah media pembantu untuk guru agar dapat menyampaikan informasi dalam kegiatan pembelajaran [3]. Media pembelajaran dapat membuat kegiatan pembelajaran di sekolah menjadi menarik dan menyenangkan sehingga membuat siswa tidak mudah bosan [4]. Karena anak dengan rentang usia 7-12 tahun masih suka bermain, maka dibutuhkan media pembelajaran dengan bentuk aktivitas yang menarik dan interaktif. Salah satu bentuk aktivitas yang sesuai adalah *outbound*.

*Outbound* merupakan metode pembelajaran *experiental learning* yang berarti proses pembelajaran dilakukan melalui pendekatan pengalaman personal. Bentuk kegiatannya berupa permainan-permainan ringan yang dapat meningkatkan kecerdasan, kelincahan maupun pengembangan strategi para pesertanya. Manfaat dari kegiatan *outbound* ini diantaranya adalah dapat memunculkan keberanian dalam bertindak ataupun mengutarakan pendapat, oleh sebab itu *outbound* dapat memberi pengalaman hidup seseorang dalam mendewasakan diri. Media outbound langsung memberikan pengalaman kepada siswa, dimana siswa secara langsung dapat merasakan kesuksesan atau kegagalan dalam pelaksanaannya. Dengan mengikuti aktivitas *outbound*, peserta dapat terlibat langsung secara kognitif, afektif dan psikomotorik terhadap tantangan yang dihadapinya [5]. Dalam perkembangannya, *outbound* dapat lebih menarik dan ringkas apabila dikemas dalam sebuah gim edukasi yang dapat dimainkan melalui *Virtual Reality* [6]*.* Walaupun dapat memudahkan dalam melakukan kegiatan *Virtual Reality* tidak dapat mereailasikan perasaan yang didapat saat melakukan kegiatan *outbound* di alam langsung karena terbatasnya perangkat *Virtual Reality* yang hanya dapat mensimulasikan penglihatan dan pendengaran dan sentuhan saja.

*Virtual Reality (VR)* merupakan teknologi komputer yang memungkinkan pengguna dapat berinteraksi sekaligus merasa berada di dalam lingkungan dunia maya yang dibangun. *Virtual Reality* membutuhkan perangkat tambahan yang dirancang agar dapat membuat penggunanya merasakan dunia realitas dunia maya, seperti *headset*, *joystick*, *voice recognition*, dan lain-lain [7]. Penelitian ini dilakukan untuk mengembangkan VR dalam bentuk aktivitas *outbound* yang dapat digunakan sebagai media pembelajaran oleh para pemainnya (peserta didik) bernama Edubound.

Edubound menghadirkan solusi bagi permasalahan yang dialami oleh siswa terutama siswa sekolah dasar berumur 7-12 tahun. Dalam konsep media pembelajaran, Edubound akan berwujud sebagai gim edukasi yang dapat membantu meningkatkan kemampuan kognitif siswa sekolah dasar melalui permainan-permainan yang ada di dalam *Virtual Reality*. Dengan Edubound, siswa sekolah dasar akan diajarkan untuk mengenal alam melalui dunia virtual, Edubound juga menghadirkan permainan outbound yang dapat dimainkan bersama dan juga dapat mengasah kemampuan kognitif dari masing-masing siswa seperti teka teki dalam topik mata pelajaran matematika.

### **METODE**

Metode merupakan langkah yang digunakan dalam penelitian, metode yang penulis gunakan pada penelitian ini adalah Scrum, Scrum merupakan metode yang memungkinkan tim pengembangan untuk fokus pada penerapan nilai bisnis dalam waktu yang cepat dan dapat berulang kali melakukan pengecekan pada produk yang dibuat [8]. Tahap awal yang dilakukan dalam penelitian ini adalah dengan melakukan observasi berupa pencarian masalah yang dialami yang berkaitan dengan penelitian. Kemudian ditambahkan juga dengan mengumpulkan bahan yang mendefinisikan masalah tersebut melalui jurnal dan internet. Setelah tahap observasi dan pengumpulan data selesai maka data akan dipelajari dan dievaluasi berdasarkan permasalahan yang dialami Sekolah. Hasil dari analisa yang didapatkan akan digunakan penulis dalam pengembangan gim edukasi *outbound.* Tahap terakhir adalah dengan melakukan pengembangan sistem menggunakan metode Scrum. Tahapan dari metode Scrum yang pertama adalah membentuk tim Scrum yang terdiri dari tiga anggota, kemudian mengelompokkan *task* sehingga membentuk Product Backlog, Sprint (*Sprint planning, sprint backlog, daily scrum, sprint review, dan sprint restropective*) [9].

Dalam proses pengembangan penulis membutuhkan 4 kali Sprint karena pengembangan fitur pada gim sudah dikelompokkan oleh penulis bersama tim Scrum saat pengelompokkan Backlog sehingga pengembangan gim dapat berjalan lebih fleksibel dan tidak mebuang banyak waktu. Estimasi waktu yang dibutuhkan dalam pengerjaan Sprint tersebut adalah 2 bulan sesuai dengan sumber daya yang ada. Penulis berperan sebagai tim pengembang/*Developer* yang masuk juga dalam Tim Scrum dan bertugas merancang gim dari *planning* hingga *release.* Setiap harinya tim Scrum akan mengadakan *Daily Scrum* yaitu pertemuan singkat selama 15 menit yang membahas pengembangan fitur yang sedang dikerjakan. Seluruh hasil Daily Scrum akan didiskusikan bersama agar memberikan gambaran untuk *Developer* [10]. Setelah Sprint pertama selesai dikerjakan maka tim akan melakukan Sprint Review yaitu melihat hasil dari task yang telah dikerjakan dan melanjutkan Sprint berikutnya. Tahap terakhir adalah *Sprint Restrospective* dimana tim akan melakukan evaliasi kerja tim masing-masing. Kegiatan *Sprint Retrospective* diselenggarakan setidaknya tiga jam untuk Sprint dengan durasi satu bulan. Untuk Sprint yang lebih singkat maka durasinya juga lebih singkat. Scrum Master memastikan kegiatan ini berjalan dengan lancar dan setiap peserta memahami tugas mereka [11].

### **HASIL DAN PEMBAHASAN**

### **1. Product Backlog**

Pada pembuatan Product Backlog tabel sprint berikut merupakan hasil penentuan *task* disusun berdasarkan prioritas yang dibuat oleh *Product Owner*. Backlog yang dibuat akan dimasukkan kedalam sprint berdasarkan keputusan bersama antar anggota sehingga prioritas beserta estimasi waktu pekerjaan dapat disepakati. Besar kecilnya suatu prioritas diukur berdasarkan fitur yang berjalan dalam gim, semakin tinggi nilai fitur maka pengerjaan pengerjaan akan diutamakan namun tidak diwajibkan untuk dikerjakan duluan. Apabila prioritas telah ditentukan maka tahap selanjutnya backlog akan disusun dan dibagi menjadi beberapa sprint untuk dikerjakan berikutnya.

| ID             | <b>Task Backlog</b>                                                              | <b>Prioritas</b><br>$(0-100)$ | Waktu<br>(hari) | Demo                                                                                                    |
|----------------|----------------------------------------------------------------------------------|-------------------------------|-----------------|----------------------------------------------------------------------------------------------------|
| $\mathbf{1}$   | Pembuatan rancangan<br>flowchart                                                 | 100                           | 2               | Memeriksa rancangan flowchart yang<br>dibuat sudah sesuai dengan kebutuhan<br>aplikasi.                                                                                                    |
| $\overline{2}$ | Menyusun arena<br>Gameworld di dalam<br>Unity sesuai dengan<br>asset yang dibuat | 100                           | $\mathbf{1}$    | Pembuatan desain GameWorld beserta<br>asset didalamnya<br>Urutan pada arena yang dibuat pada<br>blender direalisasikan pada unity<br>Jika asset yang dibuat di Blender tidak<br>terdapat error saat ditambahkan pada<br>Unity maka asset berhasil di |
| 3              | Penambahan plugin<br>VR pada Player                                              | 100                           | 3               | Penginstalan beberapa komponen VR<br>apakah support dengan Unity 2020 atau<br>tidak.                                                                                                    |
| $\overline{4}$ | Fitur player movement                                                            | 100                           | $\overline{c}$  | Arahkan Right Thumbstick ke arah kanan<br>atau kiri untuk belok<br>Arahkan Left Thumbstick ke depan atau<br>belakang untuk maju/mundur                                                                                                    |
| 5              | Fitur hand animation                                                             | 80                            | $\mathbf{1}$    | Animasi tangan berjalan jika kita menekan<br>tombol grab                                                                                                    |
| 6              | Fitur drag and drop                                                              | 100                           | $\overline{4}$  | Benda dapat diambil apabila pemain<br>menekan tombol grab<br>Benda akan terambil oleh pemain lain jika<br>pemain lain memencet tombol grab pada<br>benda ditangan kita                                                                               |
| 7              | Pengerjaan fitur poin                                                            | 80                            | $\mathbf{1}$    | Poin akan bertambah jika misi selesai                                                                                                    |
| 8              | Fitur jump pada player                                                           | 90                            | 4               | Pemain akan lompat jika menekan tombol<br>jump                                                                                                    |
| 9              | Fitur math bridge<br>(Game 1)                                                    | 100                           | 14              | Lompati kotak yang ada pada misi<br>Jawab pertanyaan pada kotak yang tepat<br>Lompat ke garis finish                                                                                                    |
| 10             | Fitur puzzle bola<br>(Game 2)                                                    | 100                           | 14              | Ambil susunan puzzle yang hilang<br>Letakkan susunan puzzle pada tempat<br>yang benar sehingga membentuk arena<br>Dorong susunan kotak sehingga bola bisa<br>turun melalui susunan puzzle yang telah<br>diatur                                       |
| 11             | Fitur puzzle candi<br>(Game 3)                                                   | 100                           | 14              | Ambil susunan puzzle yang hilang<br>Letakkan susunan puzzle pada tempat<br>yang benar<br>Puzzle yang benar akan menampilkan<br>video pada layar di depan candi                                                                                       |

Tabel 1. *Product Backlog*

## **2. Sprint**

Saat proses Sprint berjalan maka tim Scrum dan *Developer* menyelesaikan beberapa *task* yang telah dibuat berdasarkan Product Backlog dan harus sesuai dengan waktu yang telah ditentukan sebelumnya. Sprint yang didapatkan berdasarkan hasil Product Backlog adalah sebanyak 4 Sprint. Tahap awal untuk memulai sebuah Sprint adalah memulai Sprint Planning untuk merencanakan kegiatan yang akan dilakukan dalam Sprint, hasil dari Sprint Planning adalah Sprint Backlog, berikut merupakan Sprint Planning tahap 1 hingga 4.

# A. Sprint 1

Tabel 1. Tabel *Progress* pada Sprint 1

| <i>Task Product</i><br><b>Backlog Item</b> | <b>Task</b>                                                         | <b>Task owner</b>       | Estimasi(Hari) |  |
|--------------------------------------------|---------------------------------------------------------------------|-------------------------|----------------|--|
| Membuat<br>rancangan<br>flowchart          | Membuat flowchart dari<br>Edubound                                  | <b>Product Owner</b>    | 3              |  |
|                                            | Membuat <i>asset</i><br><i>Gameworld</i> dan partikel<br>didalamnya | Designer                | 3              |  |
| Menyusun arena<br><i>Gameworld</i> di      | Menyusun <i>asset</i> pohon<br>& batu ke dalam Unity                | Designer &<br>Developer | 1              |  |
| dalam Unity                                | Membuat <i>collider</i><br>pembatas arena gim                       | Developer               | 0,5            |  |
|                                            | Pengujian <i>gameworld</i><br>melalui Unity                         | Developer               | 0,5            |  |
| Penambahan                                 | Instalasi <i>plugin</i><br>OpenXR pada Unity                        | Developer               | 0.5            |  |
| <i>plugin</i> VR pada<br>Player            | Pengujian <i>plugin</i><br>tersebut melalui Unity                   | Developer               | 0,5            |  |

# B. Sprint 2

Tabel 2. Tabel *Progress* pada Sprint 2

| <b>Task Product</b><br><b>Backlog Item</b> | <b>Task</b>                                                   | <b>Task owner</b> | Estimasi(Hari) |  |
|--------------------------------------------|---------------------------------------------------------------|-------------------|----------------|--|
|                                            | Instalasi plugin XR<br><b>Interaction Toolkit</b>             | Developer         | 0,5            |  |
| Fitur <i>player</i><br>movement            | Mengatur movement<br>dengan XR Interaction<br>Toolkit         | Developer         | 0,5            |  |
|                                            | Pengujian fitur tersebut<br>melalui Unity                     | Developer         | 0,5            |  |
| Fitur hand                                 | Mengunduh dan<br>instalasi <i>asset hand</i> dari<br>internet | Developer         | 0,5            |  |
| animation                                  | Pembuatan animasi<br>hand                                     | Developer         | 1              |  |
|                                            | Pengujian fitur melalui<br>Unity                              | Developer         | 1              |  |
| Fitur drag and                             | Pembuatan fitur drag<br>and drop menggunakan<br>plugin OpenXR | Developer         | $\overline{2}$ |  |
| drop                                       | Pengujian fitur melalui<br>Unity                              | Developer         | 0,5            |  |
| Pengerjaan                                 | Pengerjaan backend<br>poin                                    | Developer         | 0,5            |  |
| backend poin                               | Pengujian fitur melalui<br>Unity                              | Developer         | 0,5            |  |

# C. Sprint 3

Tabel 3. Tabel *Progress* pada Sprint 3

| <b>Task Product</b><br><b>Backlog Item</b> | Task<br><b>Task owner</b>               |           | Estimasi(Hari) |  |
|--------------------------------------------|-----------------------------------------|-----------|----------------|--|
| Fitur <i>jump</i> pada<br>player           | Pembuatan <i>backend</i><br>fungsi jump | Developer |                |  |

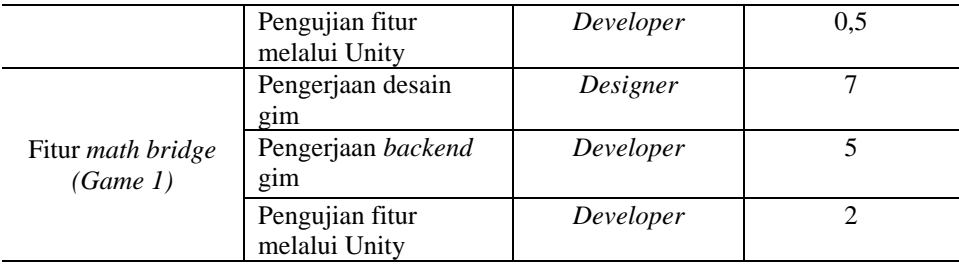

### D. Sprint 4

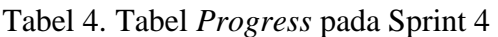

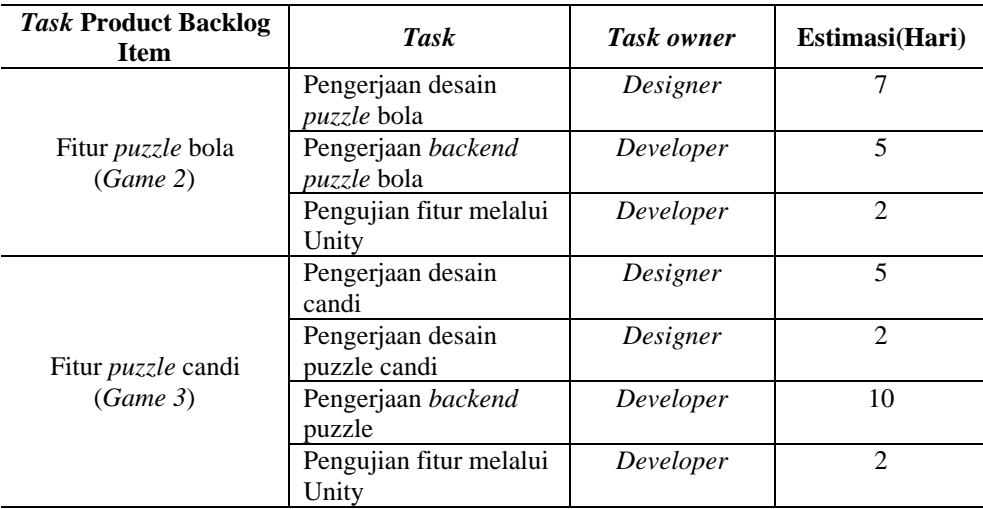

## *3. Daily Scrum*

Awal pengerjaan *backlog* dimulai pada 1 juni 2022. Berikut hasil dari *Daily Scrum* dari Sprint 1 hingga 4 dengan catatan *To Do* sebenarnya merupakan *Task Product Backlog* memiliki warna warna sesuai Task nya masing masing pada Doing, Done dan Revision kecuali warna merah yang menandakan Task tersebut memiliki kendala atau masalah.

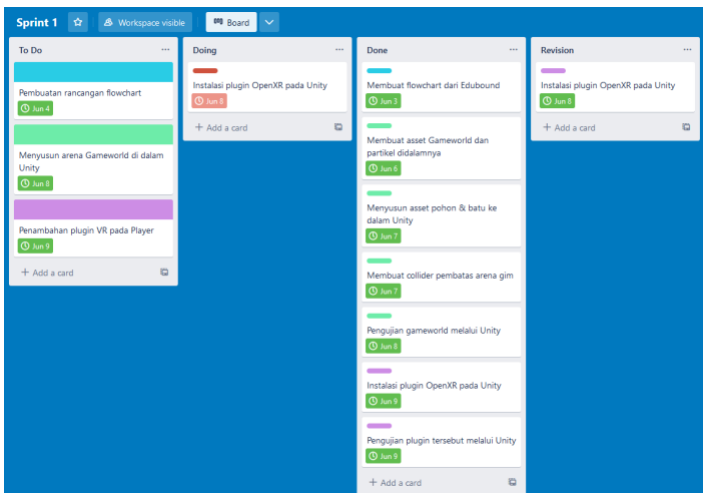

Gambar 1. Laporan *Daily Scrum* Sprint 1

Dari gambar 1 dapat dilihat bahwa *Task* berjalan sesuai deadline pada masing-masing kotak namun pada tanggal 8 juni mengalami kendala pada saat instalasi OpenXR sehingga membutuhkan tambahan satu hari hingga 9 juni. Sehingga dapat disimpulkan tim menyelesaikan Backlog dengan baik dengan kendala minimalis.

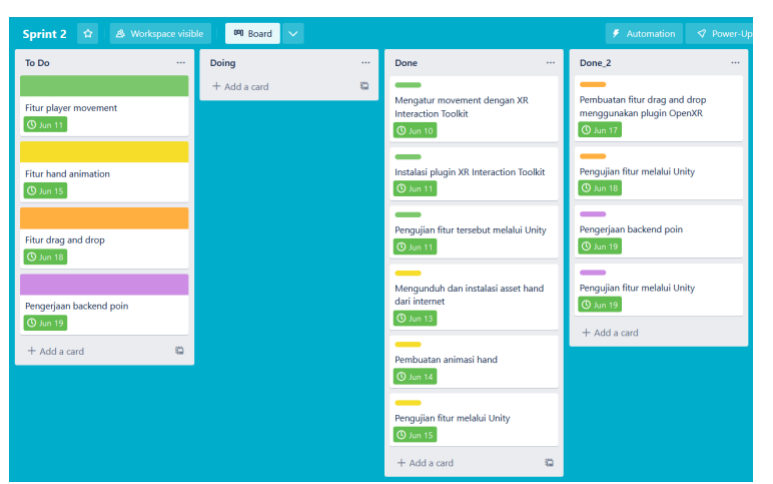

Gambar 2. Laporan *Daily Scrum* Sprint 2

Berdasarkan Gambar 2 Sprint dimulai pada tanggal 10 juni tepat setelah Sprint 1 selesai dan berakhir pada 19 Juni. Kegiatan Sprint 2 berjalan dengan lancer dan tidak ada revisi sehingga semua Task berjalan sesuai rencana.

| & Workspace visible<br>Sprint 3 $\hat{w}$                  | 00 Board<br>$\ddotmark$ |            |                                                                                    |            | $\blacktriangleright$ Automation<br>Power-Up: |
|------------------------------------------------------------|-------------------------|------------|------------------------------------------------------------------------------------|------------|-----------------------------------------------|
| To Do<br>$\cdots$                                          | Doing                   | $\cdots$   | Done                                                                               | $\cdots$   | Revisi<br>$\cdots$                            |
|                                                            | + Add a card            | $\ddot{a}$ |                                                                                    |            | + Add a card                                  |
| Fitur jump pada player<br><b>1</b> Jun 21                  |                         |            | Pembuatan backend fungsi jump<br>$①$ Jun 21                                        |            |                                               |
|                                                            |                         |            | Pengujian fitur melalui Unity                                                      |            |                                               |
| Fitur math bridge (Game 1)<br>$\boxed{\circledcirc}$ Jul 5 |                         |            | $\boxed{\odot}$ Jun 21<br>$\qquad \qquad$                                          |            |                                               |
| $\ddot{a}$<br>$+$ Add a card                               |                         |            | Pengerjaan desain gim<br>$\boxed{① \text{ Jun } 28}$                               |            |                                               |
|                                                            |                         |            | $\overline{\phantom{a}}$                                                           |            |                                               |
|                                                            |                         |            | Pengerjaan backend gim<br>$\boxed{0 \text{ but } 3}$                               |            |                                               |
|                                                            |                         |            | $\overline{\phantom{a}}$<br>Pengujian fitur melalui Unity<br>$\boxed{\odot}$ Jul 5 |            |                                               |
|                                                            |                         |            | + Add a card                                                                       | $\ddot{u}$ |                                               |

Gambar 3. Laporan *Daily Scrum* Sprint 3

Pada Gambar 3 Sprint dimulai pada tanggal 20 Juni dan berakhir pada 5 Juli. Kegiatan pada Sprint 3 juga tidak menemui kendala pada tiap Task.

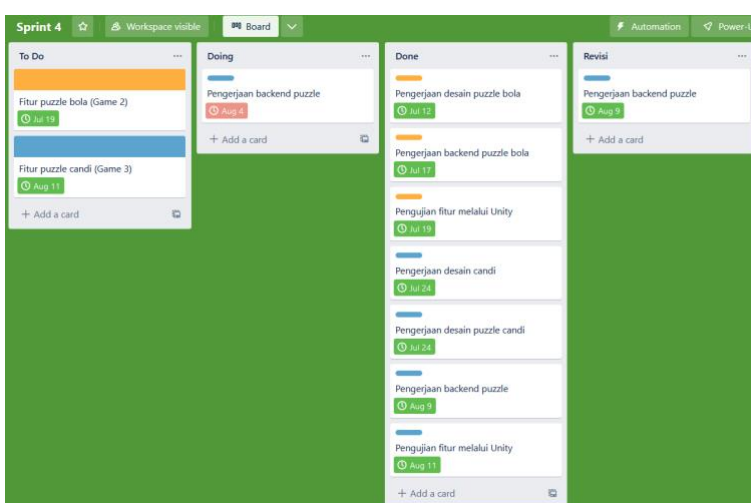

Gambar 4. Laporan *Daily Scrum* Sprint 4

Pada Gambar 4 awal kegiatan sprint dimulai pada 6 juli hingga 11 agustus. Pada 4 agustus mengalami kendala dimana terdapat beberapa *bug* pada gim sehingga *Developer* membutuhkan 5 hari tambahan untuk merevisi. Pada 9 agustus gim sudah dapat dijalankan dalam bentuk prototype yang cukup sempurna.

## **4. Sprint Review**

Dalam Sprint Review Product owner ikut berperan untuk mengetahui perkembangan dari perangkat lunak yang sedang dikembangkan dan untuk mendapatkan fitur yang telah dibuat oleh *Developer*. Hasil dari Sprint review 1 hingga 4 adalah berikut

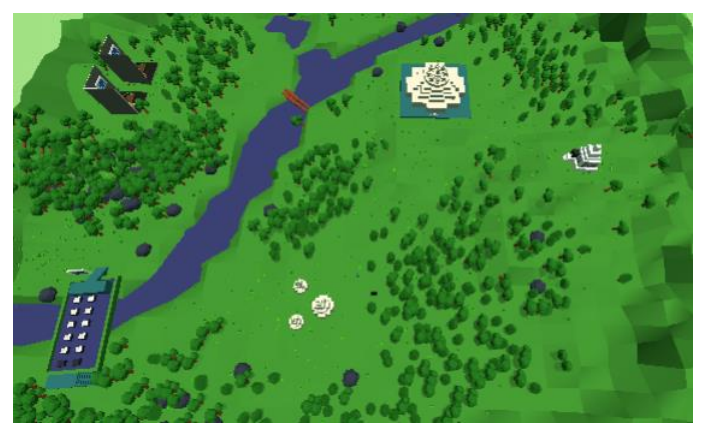

Gambar 5. Gameworld Sprint 1

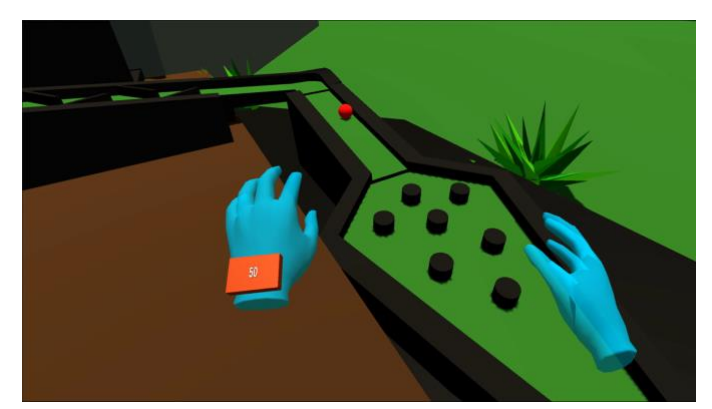

Gambar 6. Animasi tangan Sprint 2

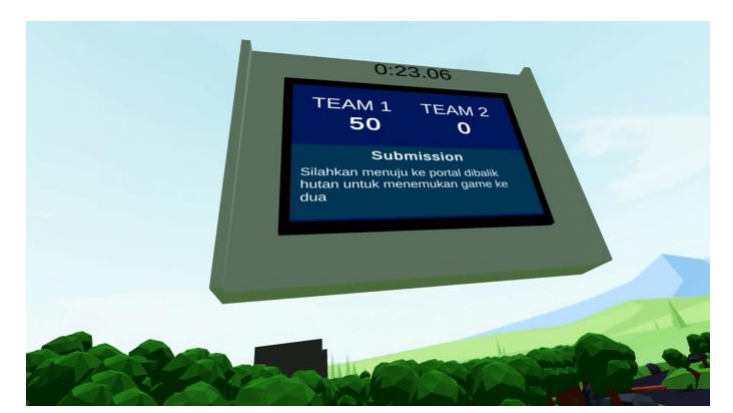

Gambar 7. Poin berdasar Sprint 2

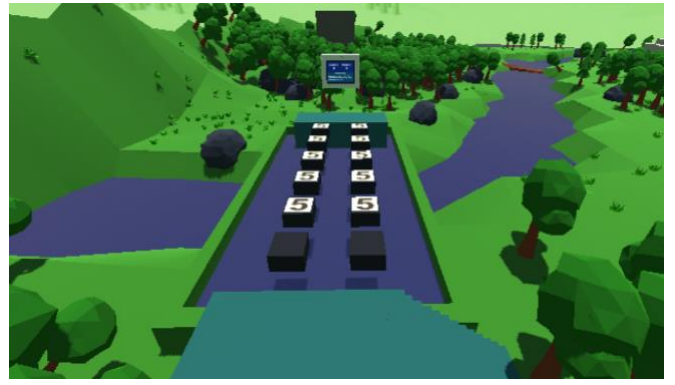

Gambar 8. Math Bridge Sprint 3

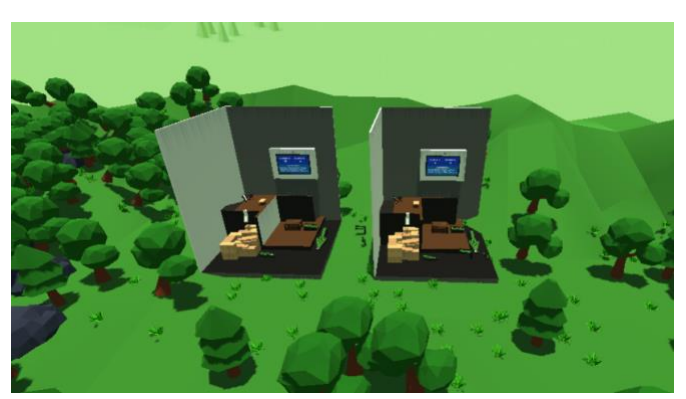

Gambar 9. Puzzle Ball Sprint 4

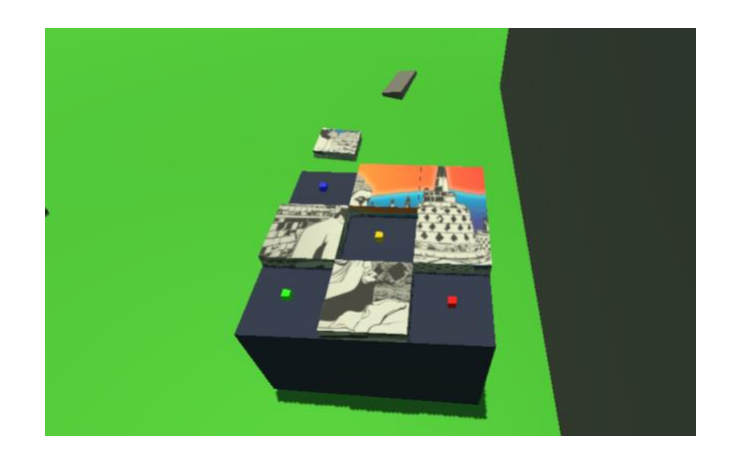

### Gambar 10. Puzzle Candi Sprint 4

### *5. Sprint Retrospective*

Hasil dari *Sprint Retrospective* adalah setiap tim yang bekerja dapat mengevaluasi diri selama masa pengerjaan Sprint sehingga kedepannya tim dapat bekerja lebih baik lagi.

### **KESIMPULAN**

Rancang bangun media pembelajaran Edubound telah berhasil dikembangkan dengan menggunakan metode Scrum. Secara teknis, aplikasi Edubound dikembangkan dengan bahasa pemrograman C# melalui mesin gim Unity dan didesain melalui Blender. Menerapkan metode Scrum pada suatu pengembangan gim dapat mempermudah prosesnya karena didalamnya terdapat Product Backlog harus disusun dengan rapi dengan prioritas yang berbeda-beda sehingga membuat Tim Scrum untuk bekerja dengan cepat dan benar, Apabila terjadi kesalahan pada Task didalam Sprint, anggota tim yang bertanggung jawab hanya perlu merevisi Task tersebut hingga selesai sebelum lanjut pada Sprint berikutnya dan tidak perlu merombak dari awal. Pada penelitian ini waktu yang dibutuhkan penulis dan tim dari awal *planning* hingga prototype gim *release* adalah 2 bulan dan tidak membuang waktu yang banyak. Secara umum dapat disimpulkan bahwa metode Scrum dapat mengakomodasi kebutuhan pengguna dengan sangat baik dan efisien.

## **DAFTAR PUSTAKA**

- [1] M. Nabilah, S. S. Sitompul, and H. Hamdani, "Analisis Kemampuan Kognitif Peserta Didik Dalam Menyelesaikan Soal Momentum Dan Impuls," *J. Inov. Penelit. dan Pembelajaran Fis.*, vol. 1, no. 1, p. 1, 2020, doi: 10.26418/jippf.v1i1.41876.
- [2] F. Alawiyah, "Standar nasional pendidikan dasar dan menengah," *Aspirasi*, vol. 8, no. 1, pp. 81–92, 2017, [Online]. Available: https://jurnal.dpr.go.id/index.php/aspirasi/article/view/1256
- [3] A. Sujarwo and N. Kholis, "Pengembangan Media Pembelajaran Menggunakan Prezi Pada Mata Pelajaran Sistem Komputer Di SMK Negeri 3 Buduran," *J. Pendidik. Tek. Elektro*, vol. 05, no. 03, pp. 897–901, 2016.
- [4] R. Windawati and H. D. Koeswanti, "Pengembangan Game Edukasi Berbasis Android untuk Meningkatkan hassil Belajar Siswa di Sekolah Dasar," *J. Basicedu*, vol. 5, no. 2, pp. 1027–1038, 2021, doi: 10.31004/basicedu.v5i2.835.
- [5] H. Yunaida and T. Rosita, "OUTBOUND BERBASIS KARAKTER SEBAGAI MEDIA PEMBELAJARAN ANAK USIA DINI (Studi Kasus di TK Aisyiyah 6 Kota Bandung)," *Comm-Edu*, vol. 1, no. 1, pp. 30–37, 2018.
- [6] S. N. Mulia, "Virtual Tourism di Masa Pandemi," 2021. https://www.kompasiana.com/satrionatamulia4081/6099ff7dd541df2cb04f5c16/virtualtourism-di-masa-pandemi
- [7] H. T. T. Saurik, D. D. Purwanto, and J. I. Hadikusuma, "Teknologi Virtual Reality untuk Media Informasi Kampus," *J. Teknol. Inf. dan Ilmu Komput.*, vol. 6, no. 1, p. 71, 2019, doi: 10.25126/jtiik.2019611238.
- [8] E. S. Eriana, "Implementasi Scrum Pada Framework Sistem Informasi Penjualan Dan Pembelian Cat Pada Toko Cad," *Sainstech J. Penelit. Dan Pengkaj. Sains Dan Teknol.*, vol. 32, no. 1, pp. 49–55, 2022, doi: 10.37277/stch.v32i1.1246.
- [9] A. T. Fardani, "Penggunaan Teknologi Virtual Reality Untuk Sekolah Menengah Pertama Pada Tahun 2010-2020," *Semin. Nas. Jambore Konseling 3*, vol. 08, no. 01,

pp. 1–11, 2020, doi: 10.1007/XXXXXX-XX-0000-00.

- [10] Ardi, "Daily Scrum untuk Komunikasi Efektif dalam Tim," 2020. https://medium.com/belajar-scrum/kenalan-dengan-daily-scrum-e7a35dae51ff
- [11] E. al. Sibarani, "Metode Scrum," *Imp. J. Interdiscip. Res.*, vol. 2, no. 12, pp. 293–298, 2017, [Online]. Available: https://www.scrumguides.org/docs/scrumguide/v2017/2017- Scrum-Guide-Indonesian.pdf

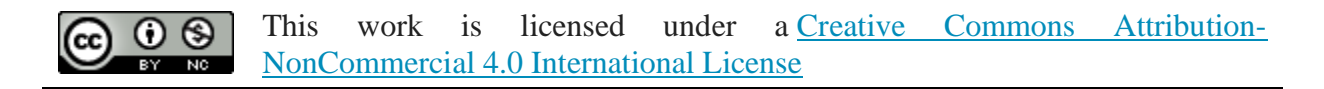